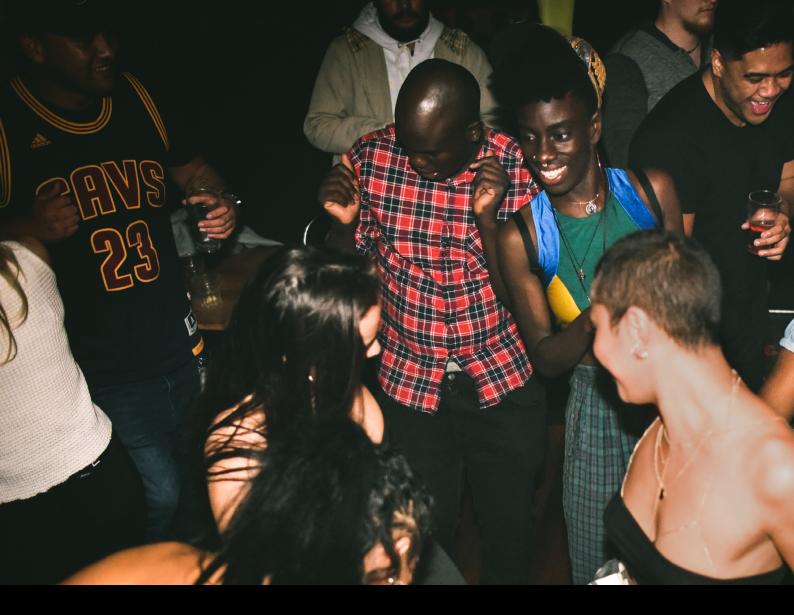

# Pioneer DJ DDJ-SB3 Quick-Start Guide

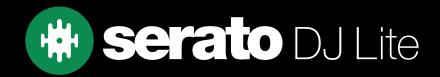

# Setup

#### Serato Software

The Pioneer DJ DDJ-SB3 is a "Serato DJ Lite hardware unlocked" device, meaning it works with Serato DJ Lite out of the box.

It is also a "paid upgrade to Serato DJ Pro device", meaning it requires the purchase of a Serato DJ Pro license, in order to be used with Serato DJ Pro.

You can also trial Serato DJ Pro, for up to 14-days.

Click here to find out more about buying or activating Serato DJ Pro

Please ensure you have the latest version of Serato DJ Lite installed:

Click here to download Serato DJ Lite

#### **Driver Software**

5

6

MIC LEVEL ADJUST

HEADPHONES

The Pioneer DJ DDJ-SB3 does not require manufacturer specific drivers on either Windows or Mac operating systems, and is plug & play with Serato DJ Lite.

On Windows you may see some generic class drivers installed by the operating system to facilitate communication with the device.

#### Overview ß Pioneer Dj P serato 2 3 4 5 1 Ω PHONES Pioneer D serato Ø 6 PIONEER DJ DDJ-SB3 CONTROL **FUNCTION** # 1 **KENSINGTON LOCK** Connect Kengsington Lock 2 **USB PORT** Connect USB cable from PC MASTER OUTPUT 3 RCA Master output MIC INPUT 4 Unbalanced microphone 1/4" / 6.5mm input

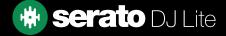

Adjust microphone input level

1.8" / 3.5mm headphone output

## Overview

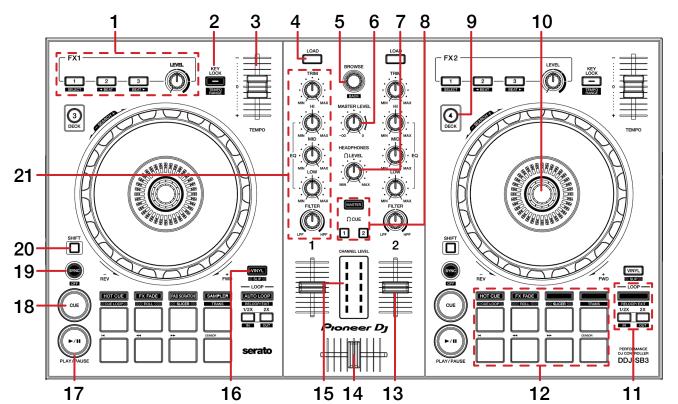

| #  | PIONEER DJ DDJ-SB3<br>CONTROL | FUNCTION                                                                          | SHIFT FUNCTION                                            |
|----|-------------------------------|-----------------------------------------------------------------------------------|-----------------------------------------------------------|
| 1  | FX SECTION                    | SEE DJ-FX FOR MORE INFORMATION                                                    |                                                           |
| 2  | KEYLOCK                       | Press to toggle KEYLOCK per deck                                                  | Adjust Tempo Range per<br>deck                            |
| 3  | TEMPO SLIDER                  | Adjust tempo / pitch                                                              | Ignore Tempo / Pitch<br>adjustment                        |
| 4  | LOAD                          | Load selected track to deck.                                                      |                                                           |
| 5  | BROWSE                        | Library Scroll. Press to toggle between track and crate selection.                | Fast library scroll. Press in for Library back            |
| 6  | MASTER LEVEL                  | Adjust Master output level                                                        |                                                           |
| 7  | HEADPHONES LEVEL              | Adjust headphone output level                                                     |                                                           |
| 8  | CUE SECTION                   | Press to Cue specific channel or master for headphone monitoring                  |                                                           |
| 9  | DECK LAYER                    | Press to change deck layer between deck 2 & 4                                     |                                                           |
| 10 | PLATTER/JOG WHEEL             | Control waveform within Serato DJ Lite, or bend pitch (depending on platter mode) | Fast waveform scroll or agressive pitch bend              |
| 11 | LOOP CONTROLS                 | Engage autoloop, and 1/2x or 2x loop length<br>SEE LOOPING FOR MORE INFORMATION   | Reloop/Exit loop, or adjust in & out point of manual loop |
| 12 | PERFORMANCE PADS              | SEE PERFORMANCE PADS FOR MORE INFORMATION                                         |                                                           |
| 13 | CHANNEL FADER                 | Adjusts channel volume                                                            | Channel Fader start                                       |
| 14 | CROSS FADER                   | Crossfade audio between channels                                                  |                                                           |
| 15 | CHANNEL METER                 | Observe channel levels                                                            |                                                           |
| 16 | VINYL                         | Toggle VINYL mode on or off                                                       | Toggle Slip mode on or off                                |
| 17 | PLAY/PAUSE                    | Toggle Play / Pause on selected deck                                              | Stutter Play                                              |
| 18 | CUE                           | Cues from temporary cue point/Set temporary cue point                             | Load previous track                                       |
| 19 | SYNC                          | Turn SYNC on                                                                      | Turn SYNC off                                             |
| 20 | SHIFT                         | Used with other controls that have SHIFT modifier function                        |                                                           |
| 21 | CHANNEL EQ/TRIM/FILTER        | Adjust channel EQ, level & engage channel filter (LPF/HPF)                        |                                                           |

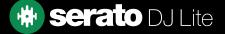

# Performance Pads

The Pioneer DJ DDJ-SB3 comes with 8 RGB performance pads, that can be used across 5 different performance pad modes.

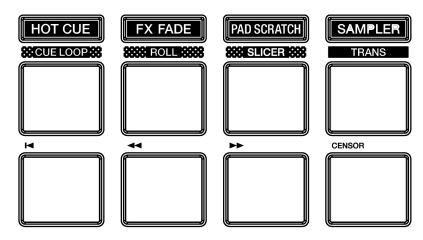

These consist of:

**HOT CUE mode**: Pads 1-4 trigger Serato DJ Lite Cue points, and if no Cue point is present on that slot/ pad, sets a Cue point. Holding SHIFT while pressing a pad will clear the Cue point from that pad/slot. Pads 5-8 are transport controls as follows: Previous track, Rewind, Fast forward, Censor & Reverse playback.

**FX FADE mode**: In this mode, pads 1-8 offer a variety of predefined combination FX & looping / platter modification. Pad 1: HPF fade 1, Pad 2: LPF fade 1, Pad 3: Loop Fade 1, Pad 4: Backspin 1, Pad 5: HPF Fade 2, Pad 6: LPF Fade 2, Pad 7: Loop Fade 2, & Pad 8: Backspin 2.

**PAD SCRATCH mode**: Press pads 1-8 to trigger predetermined Scratches over a Cue point. Hold SHIFT while pressing pads 1-4 to change to a new Cue point to effect.

**SAMPLER mode**: Press pads 1-4 to trigger samples loaded into the Serato DJ Lite Sampler. Hold SHIFT while pressing a pad to stop the sample playback once triggered, or load a sample to the respective Sampler slot if no sample is loaded. Pads 5-8 are transport controls as follows: Previous track, Rewind, Fast forward, Censor & Reverse playback.

**TRANS mode**: Hold SHIFT while pressing SAMPLER to enter Trans mode. Press pads 1-7 to perform a predetermined 'transform' cut in this mode. Pad 8 allows you to extend the duration of the transform cut to your liking (press & hold to engage, and release to cease).

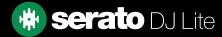

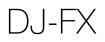

The DJ-FX in Serato DJ Lite are powered by iZotope™. Click the FX button **FX** to open the FX panel.

Serato DJ Lite's Multi FX Mode allows you to select up to three effects per FX bank, and adjust one parameter, the FX Depth.

| DDJ-SB3 Control    | Multi FX mode                                | Shift function                 |
|--------------------|----------------------------------------------|--------------------------------|
| FX Button 1        | Slot 1 Effect<br>On/Off                      | Slot 1 Select<br>Effect        |
| FX Button 2        | Slot 2 Effect<br>On/Off                      | Decrease Beat multiplier value |
| FX Button 3        | Slot 3 Effect<br>On/Off                      | Increase Beat multiplier value |
| FX Level parameter | Adjust FX Depth (all FX simultane-<br>ously) |                                |

# Looping

You can control Auto and Manual Loops within Serato DJ Lite, using controls on the Pioneer DJ DDJ-SB3.

| DDJ-SB3 Control | Function          | Shift function              |
|-----------------|-------------------|-----------------------------|
| AUTO LOOP       | Activate Autoloop | Reloop or Exit current loop |
| 1/2X            | Halve Loop Size   | Edit Loop IN point          |
| 2X              | Double Loop Size  | Edit Loop OUT point         |

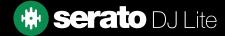

# Help

### Show Tooltips

Click on the Help button in the upper right-hand corner of Serato DJ Pro, then Show tooltips to enable tooltips. Tool tips provide a handy way to learn the various features of Serato DJ Pro. Move the mouse over a section of the screen to bring up a context sensitive tool tip.

#### Watch Tutorials

Click on the Help - button in the upper right-hand corner of Serato DJ Pro, then Watch tutorials to launch your default internet browser and watch tutorials, to help you get familiar with Serato DJ Pro.

#### Get Support

Click on the Help - button in the upper right-hand corner of Serato DJ Pro, then Get support to launch your default internet browser and navigate to the Serato DJ Pro knowledge base, where you can find helpful articles and guides on Serato DJ Pro. Alternatively, type in the Search help Go box, with keywords, to search the Serato DJ Pro knowledge base for specific, related topics.

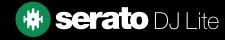